Getting Started With a Started With a Started With a Started With a Started With a Started With a Started With India<br>Started With a Started With a Started With a Started With a Started With a Started With a Started With Am **LEGO MINOSONICS Engineering Competition Workshop #1**

 $\begin{matrix} \mathcal{L} \ \mathcal{L} \end{matrix}$ 

## **What is going on here!?**

## **Agenda**

- 1. What is the Engineering Robotics Competition?
- 2. The Rules
- 3. Intro to LEGO Mindstorms -EV3
- 4. Intro/Review of programming fundamentals
- 5. T Shirt reveal
- 6. Time to practice

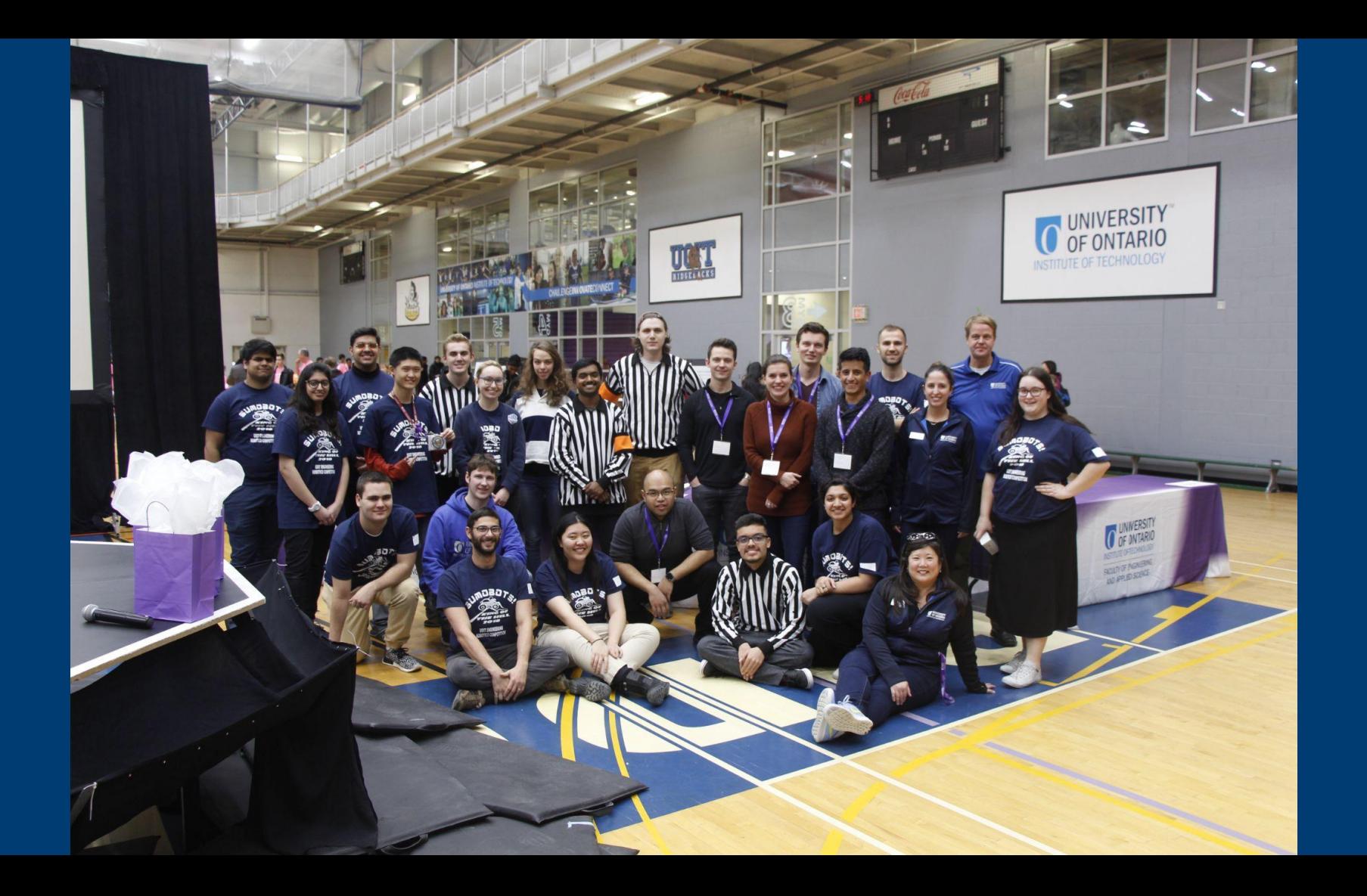

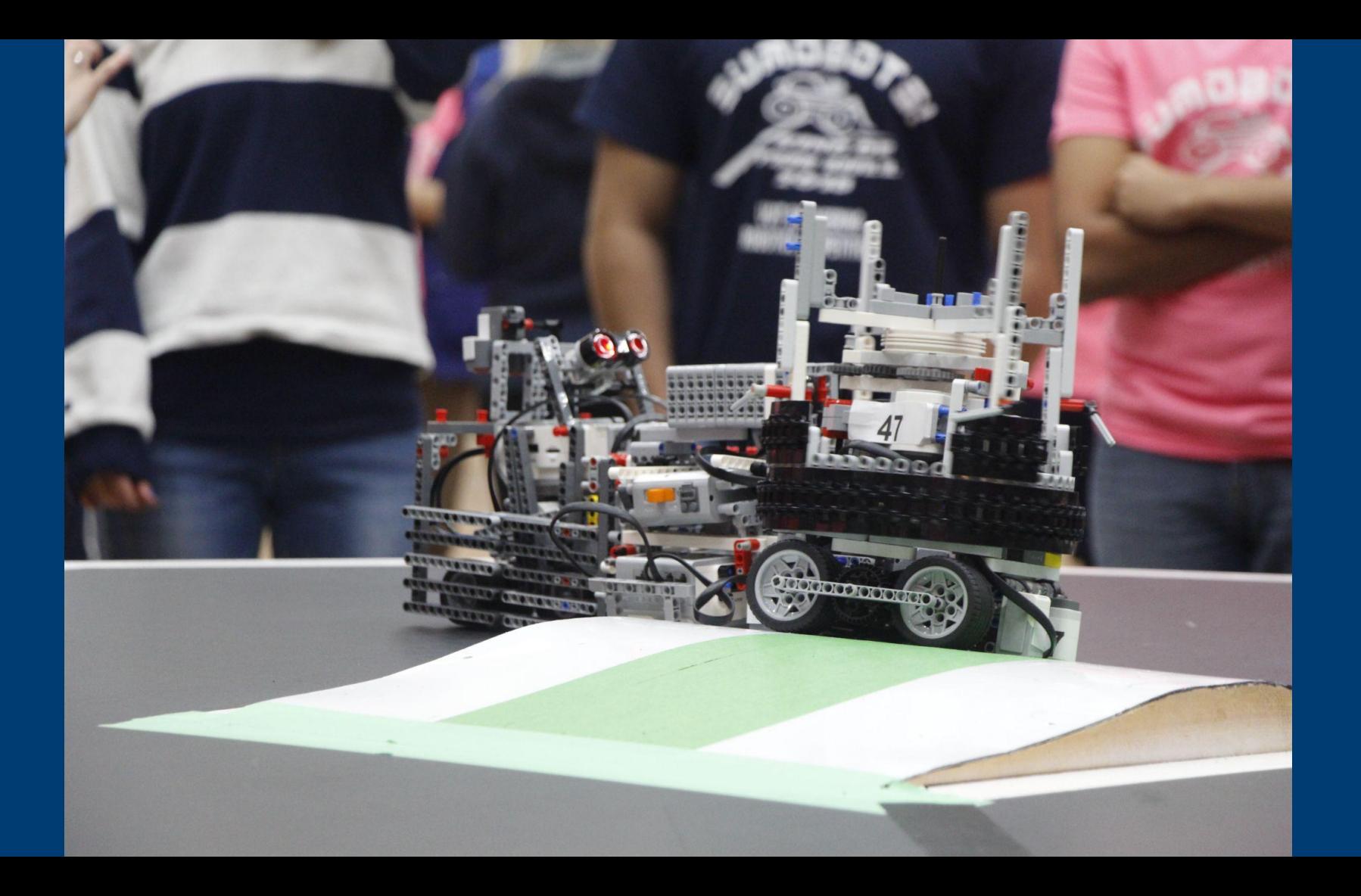

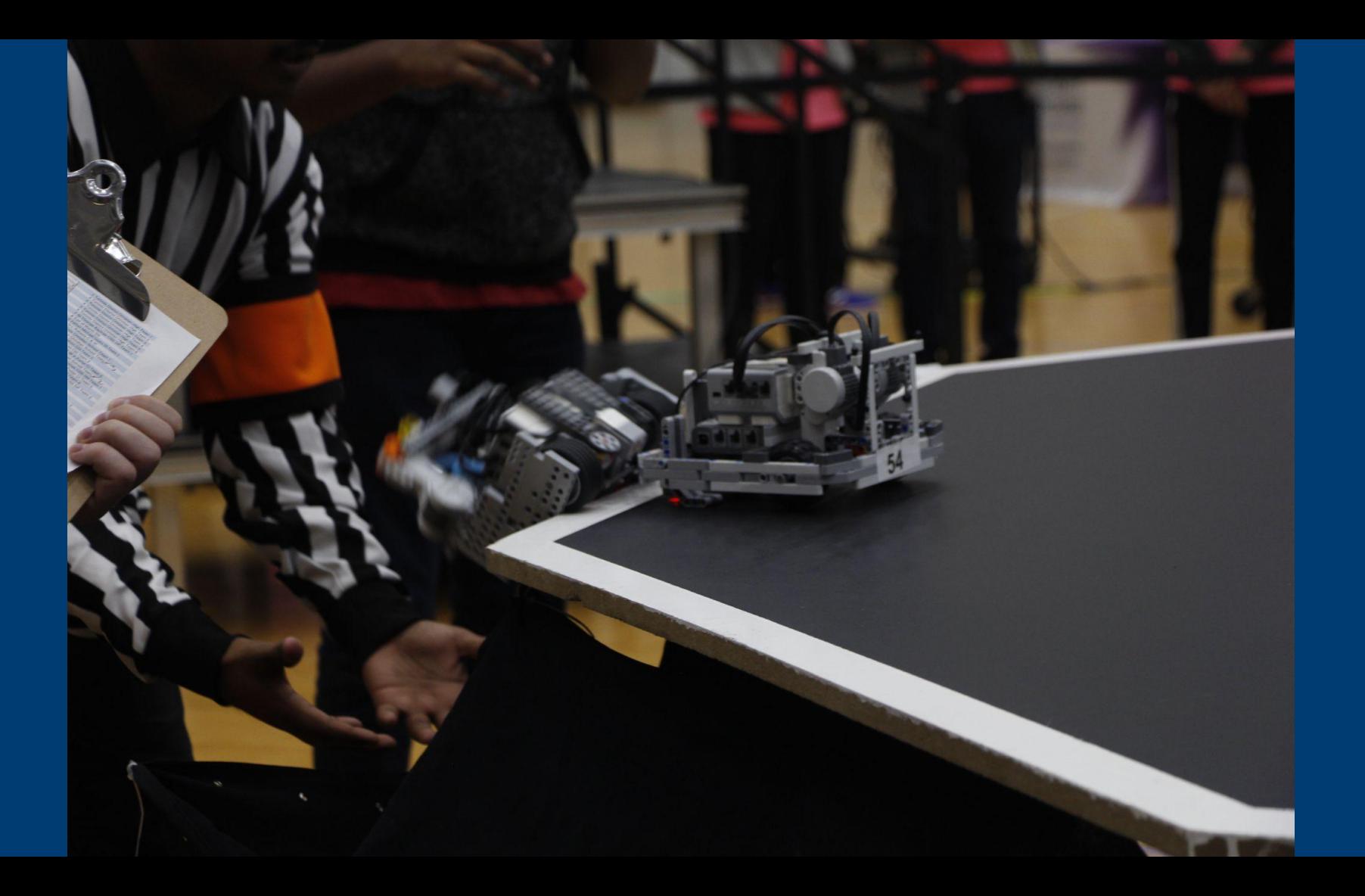

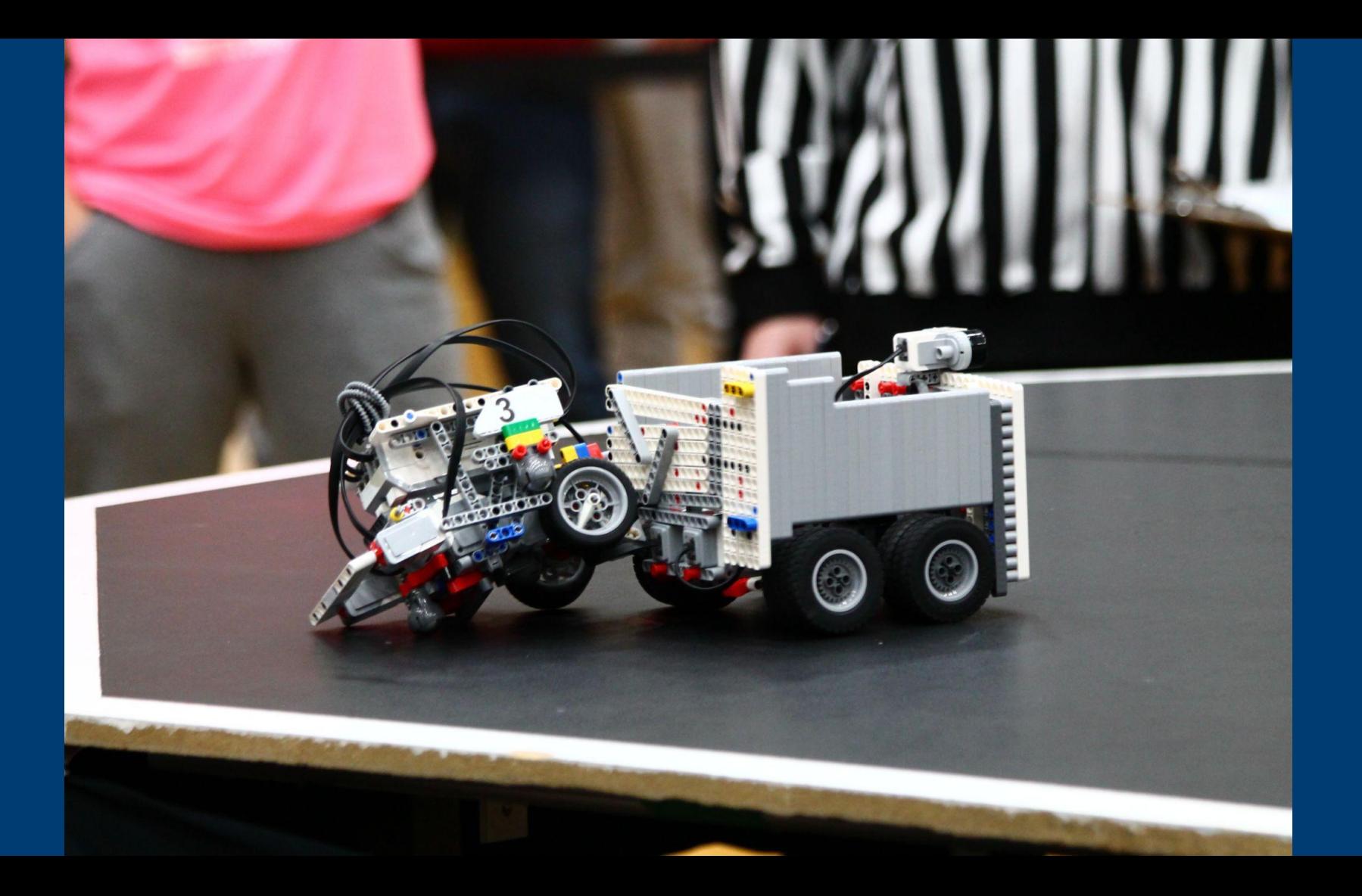

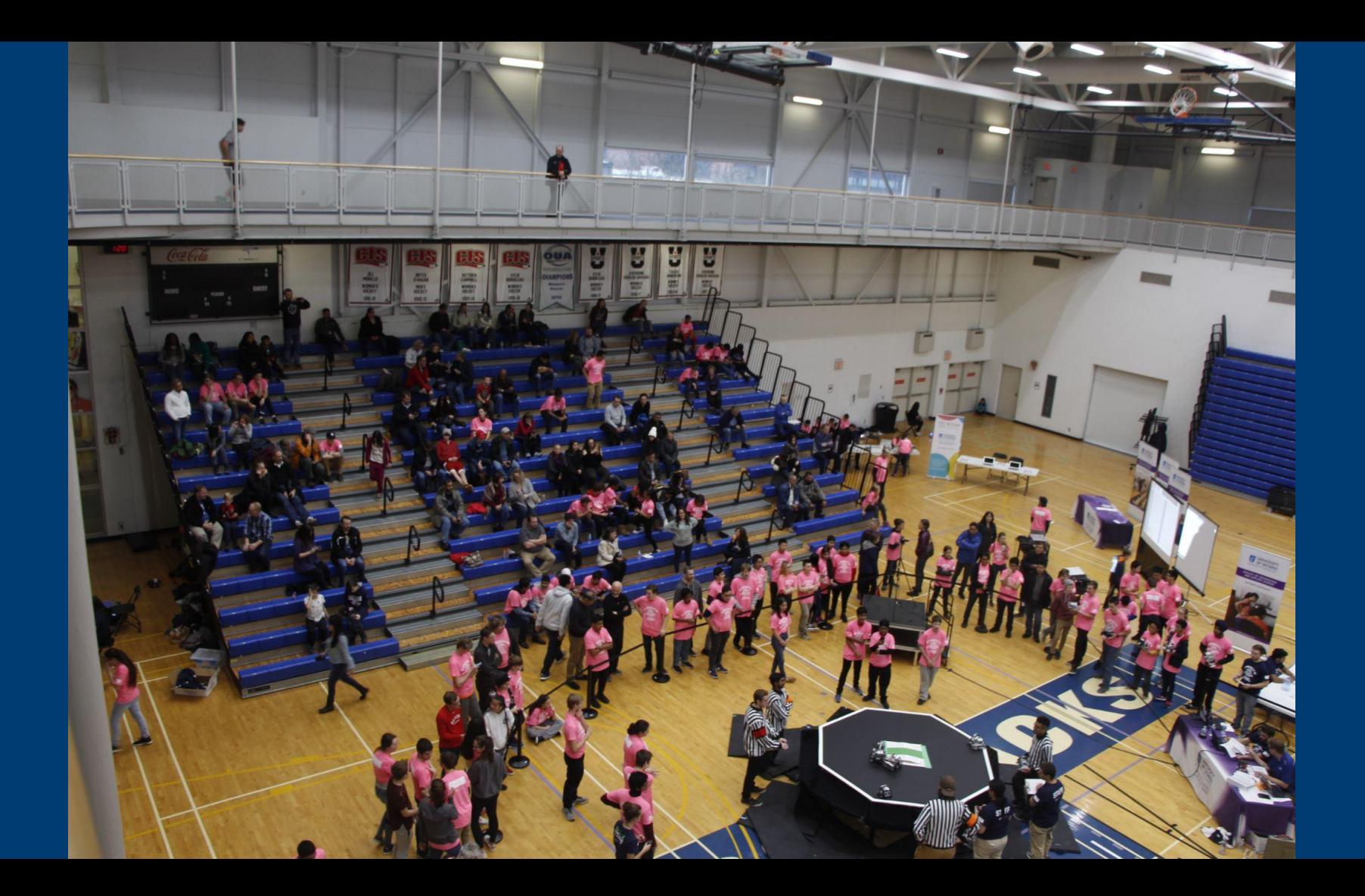

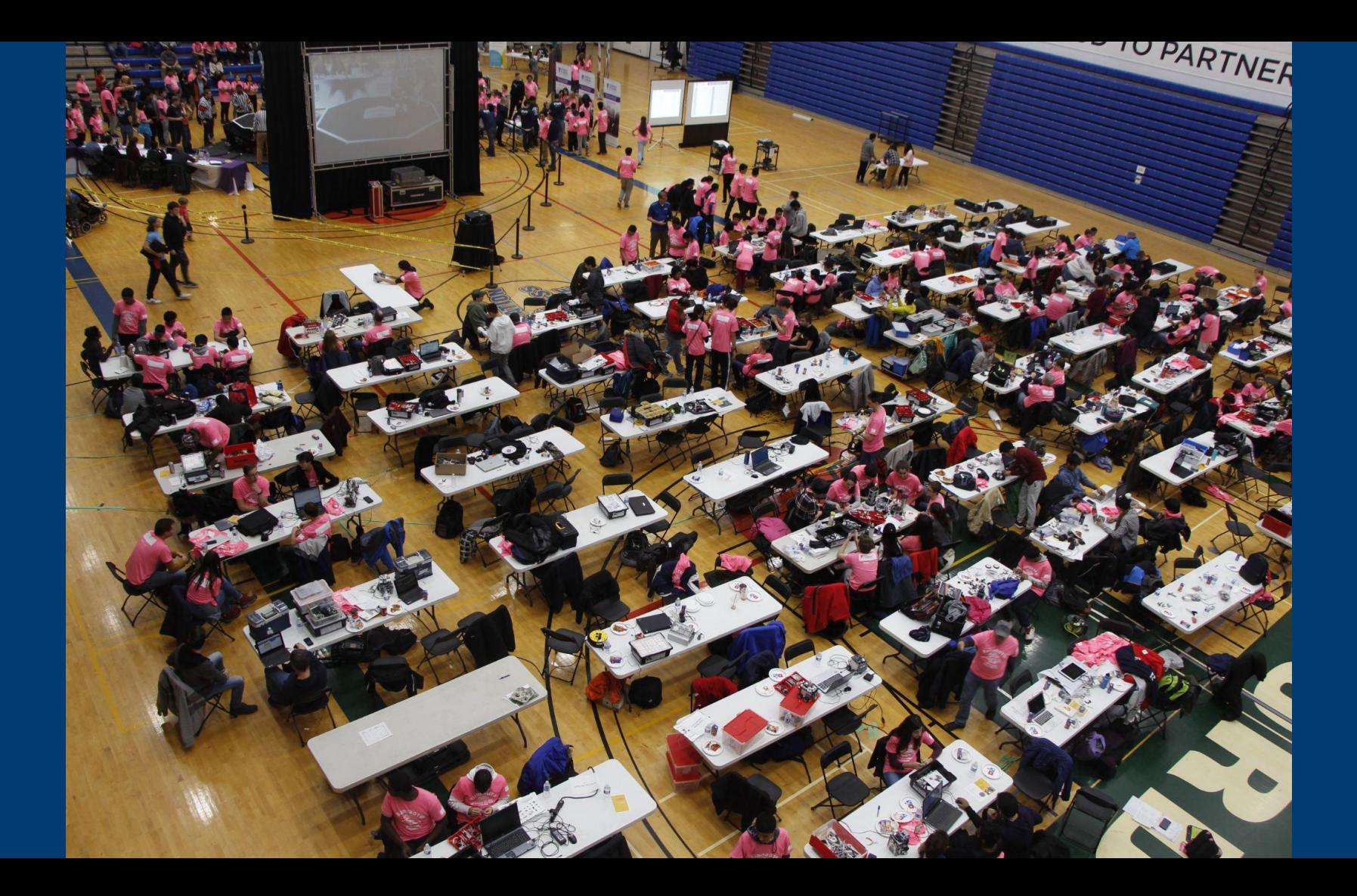

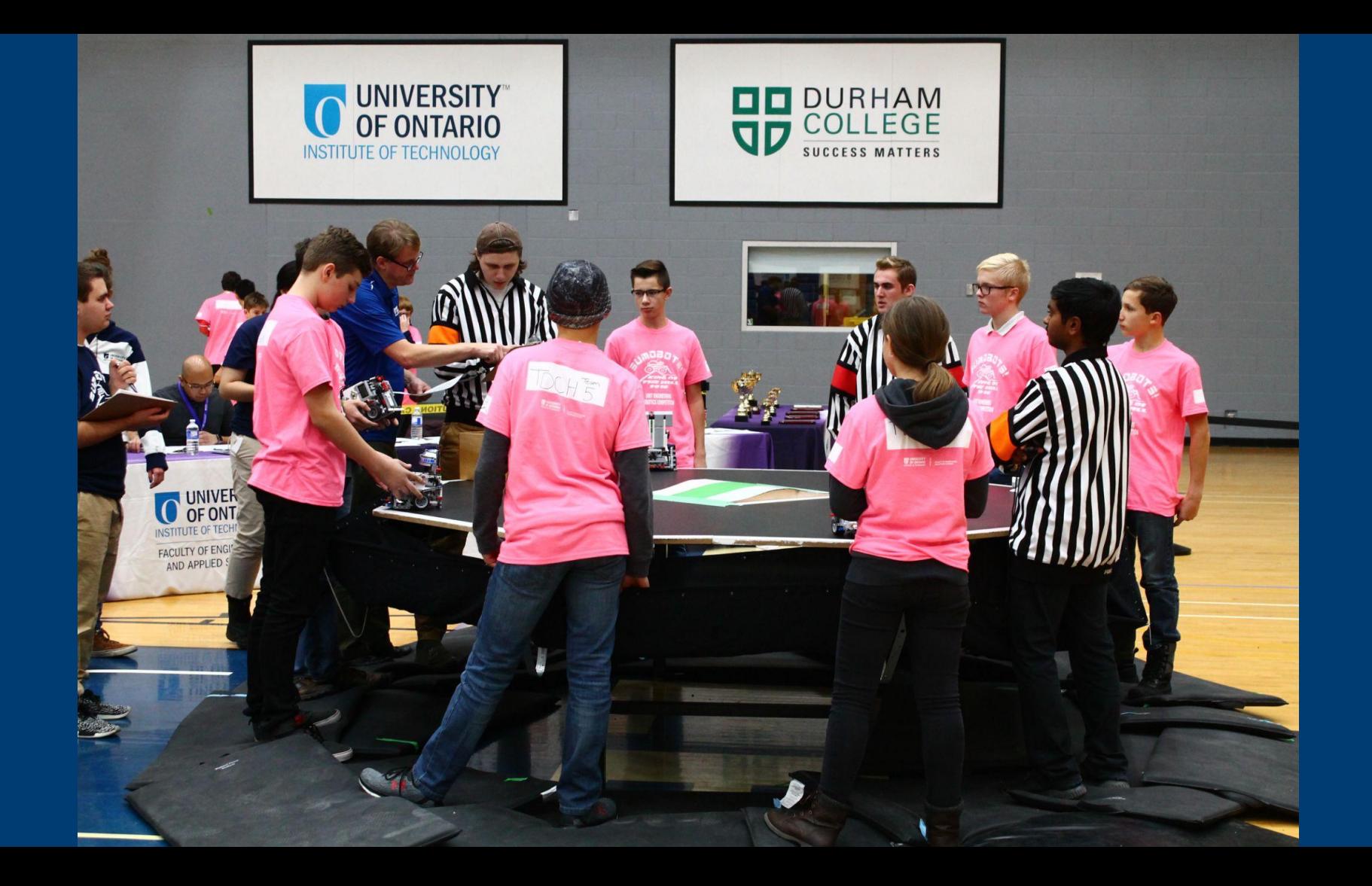

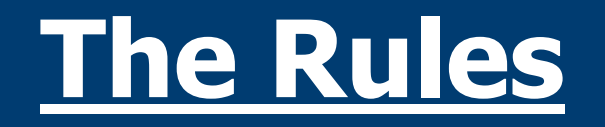

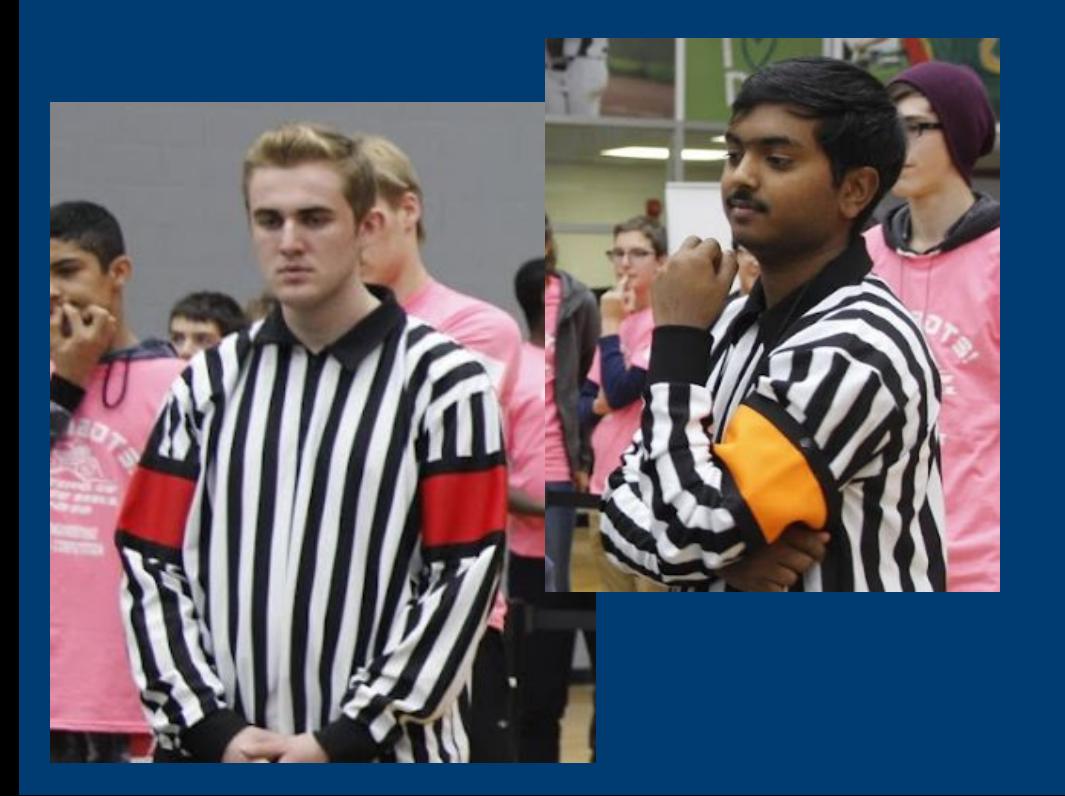

Identify the Problem

Brainstorm Ideas

The Engineering Design Process

Design a Solution

Make a Model

Test and Evaluate

 $\breve{\bullet}$ 

# Ontario Tech Engineering Outreach<br>C \_ WONOUC **ACADEMY**

**Getting Started With LEGO MINDSTORMS EV3**

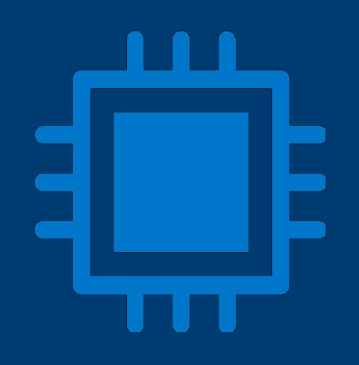

## **Username: Robotics Password: EngRobo22**

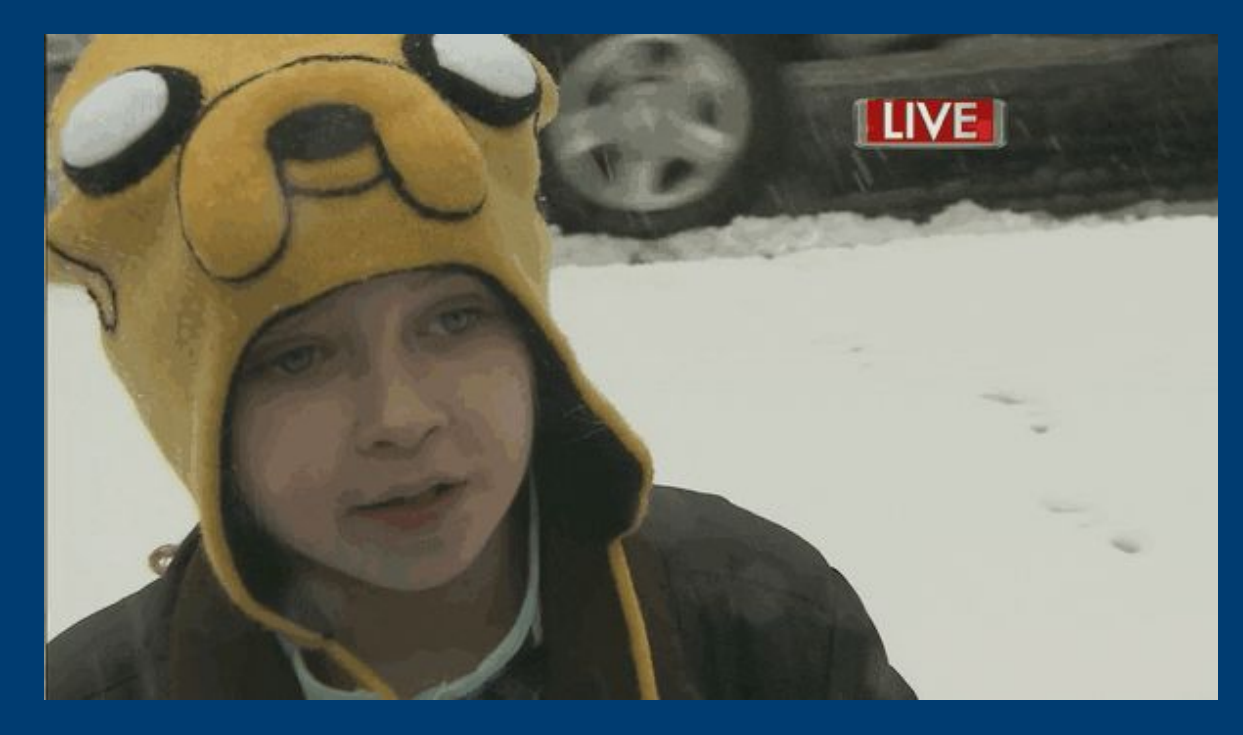

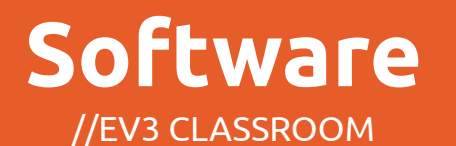

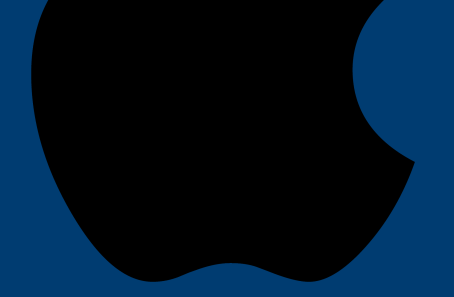

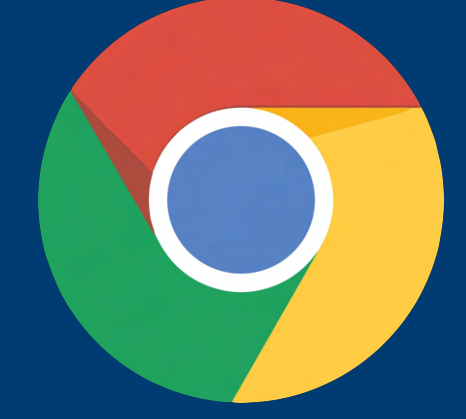

#### **[Windows 10](https://apps.microsoft.com/store/detail/ev3-classroom-lego%C2%AE-education/9P8SJVZM63SZ?hl=en-ca&gl=ca)** (MICROSOFT STORE)

**[Mac](https://education.lego.com/en-us/downloads/mindstorms-ev3/software#downloads)** (Official LEGO Website)

**[Chromebook](https://education.lego.com/en-us/downloads/mindstorms-ev3/software#downloads)** (Official LEGO Website) Or (Google Play Store)

#### **Opening the Software**

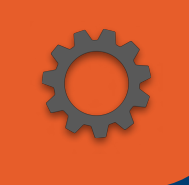

**● Open the software ● New Project ● Connect Via Bluetooth or USB Cable ● Profit! Skip it!**

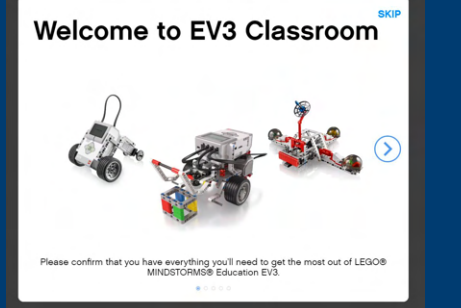

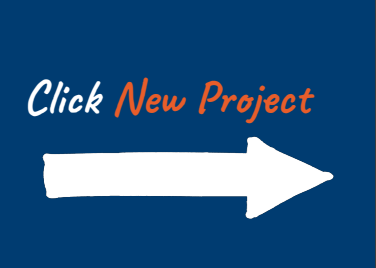

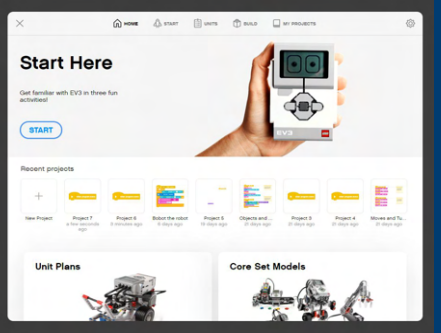

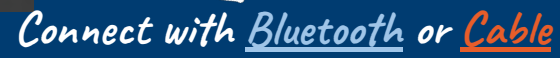

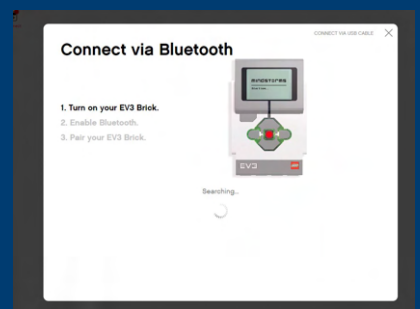

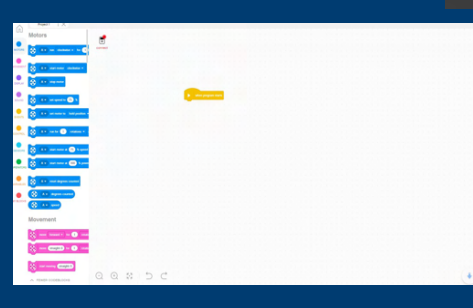

**The world is your oyster!**

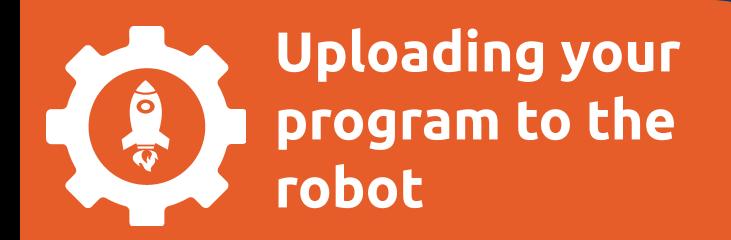

- **● Connect the robot to your device with Bluetooth or the USB-Cable**
- **● Press the Blue play button**
- **● Your program will be available on the Mindstorm Brick at any time!**
- Press the **blue** button again to stop the program
- Any updates to the code will require you to press the play button on your device again to run the new code

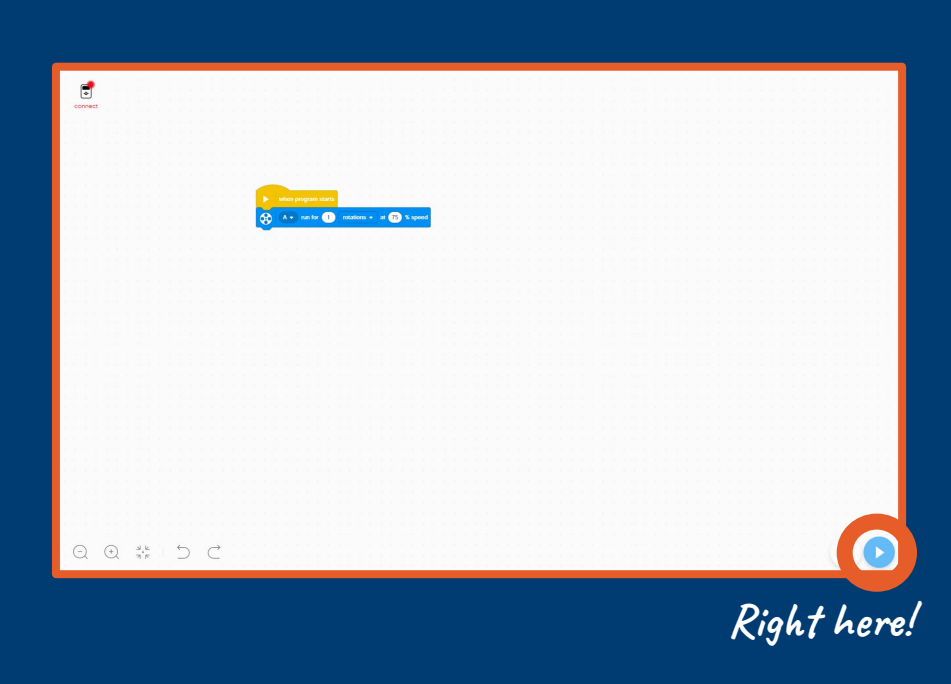

### **Components**

#### **Gyroscope**

//Measures and detects rotational motion. Can be used to detect if your robot has fallen over

#### **Color Sensor**

//Detects color or intensity of light. Can be used to detect or respond to other robots

#### **Ultrasonic Sensor**

//Uses echolocation to measure distance between objects. Can be used to detect other robots

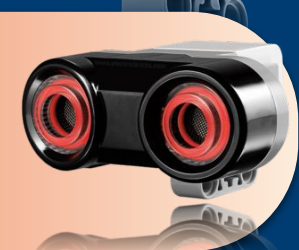

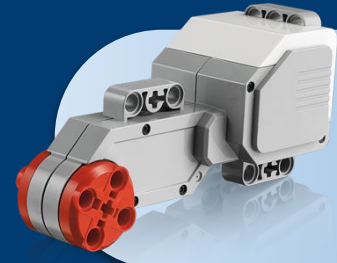

**Motors**  //Rotates and also can measure the degree of rotation. Should be used for moving your robot around

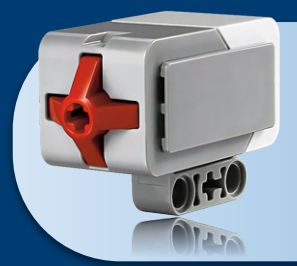

**Touch Sensor**

//Detects if the red button in front has been touched. A red piece can be attached to the button for longer range

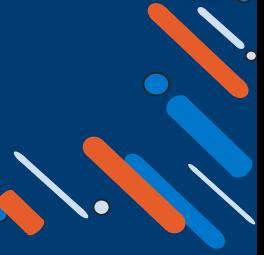

#### **Navigating the UI1 EV3 Brick**

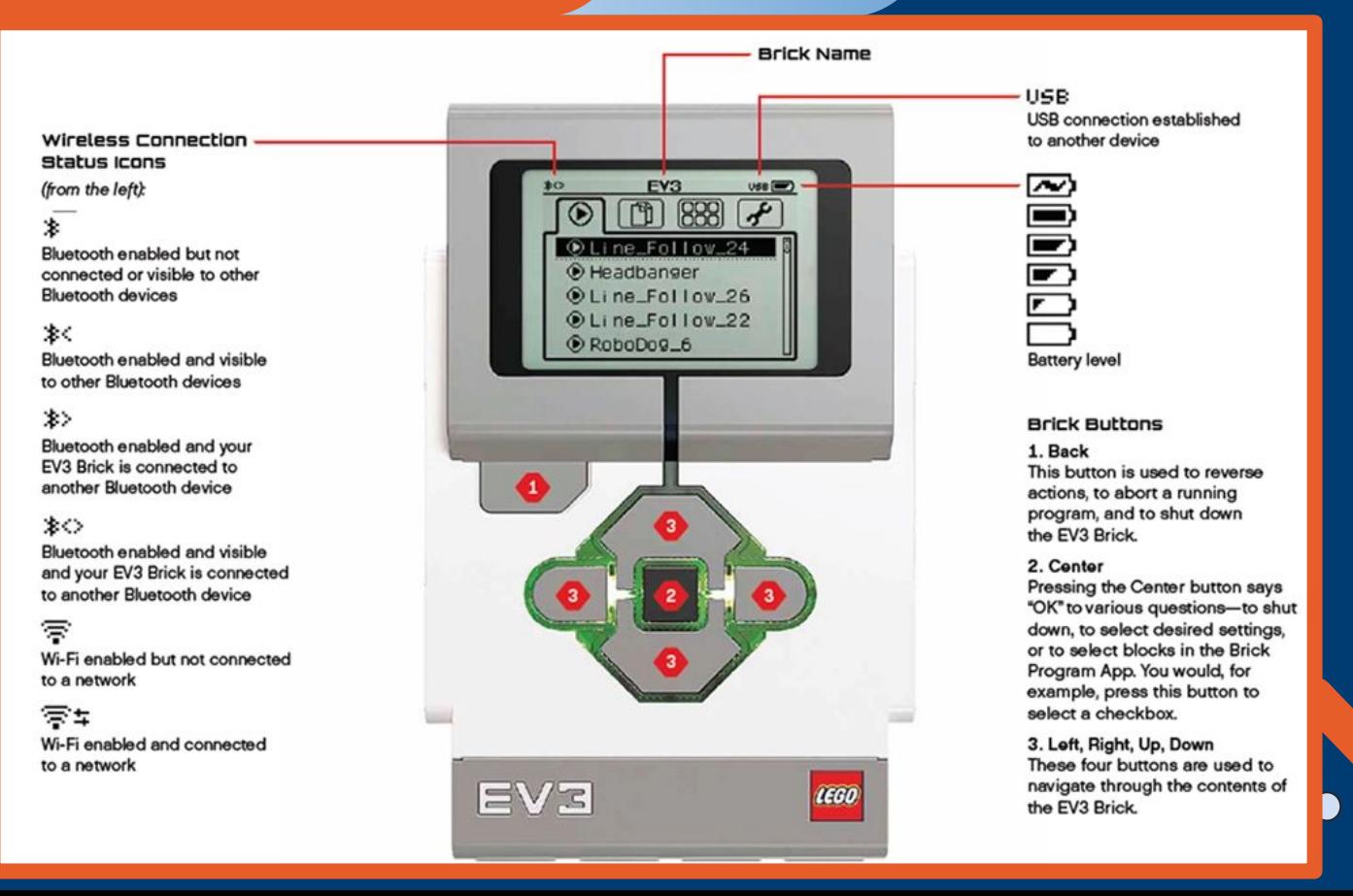

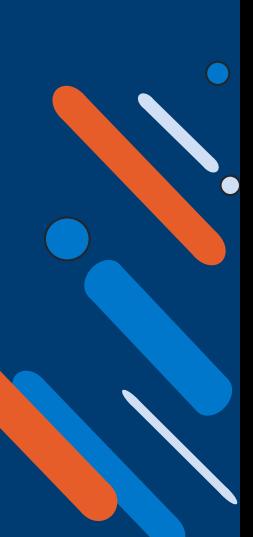

## **Navigating the UI 2 EV3**

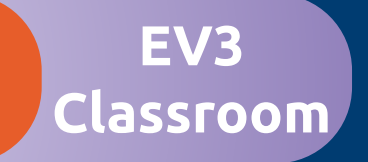

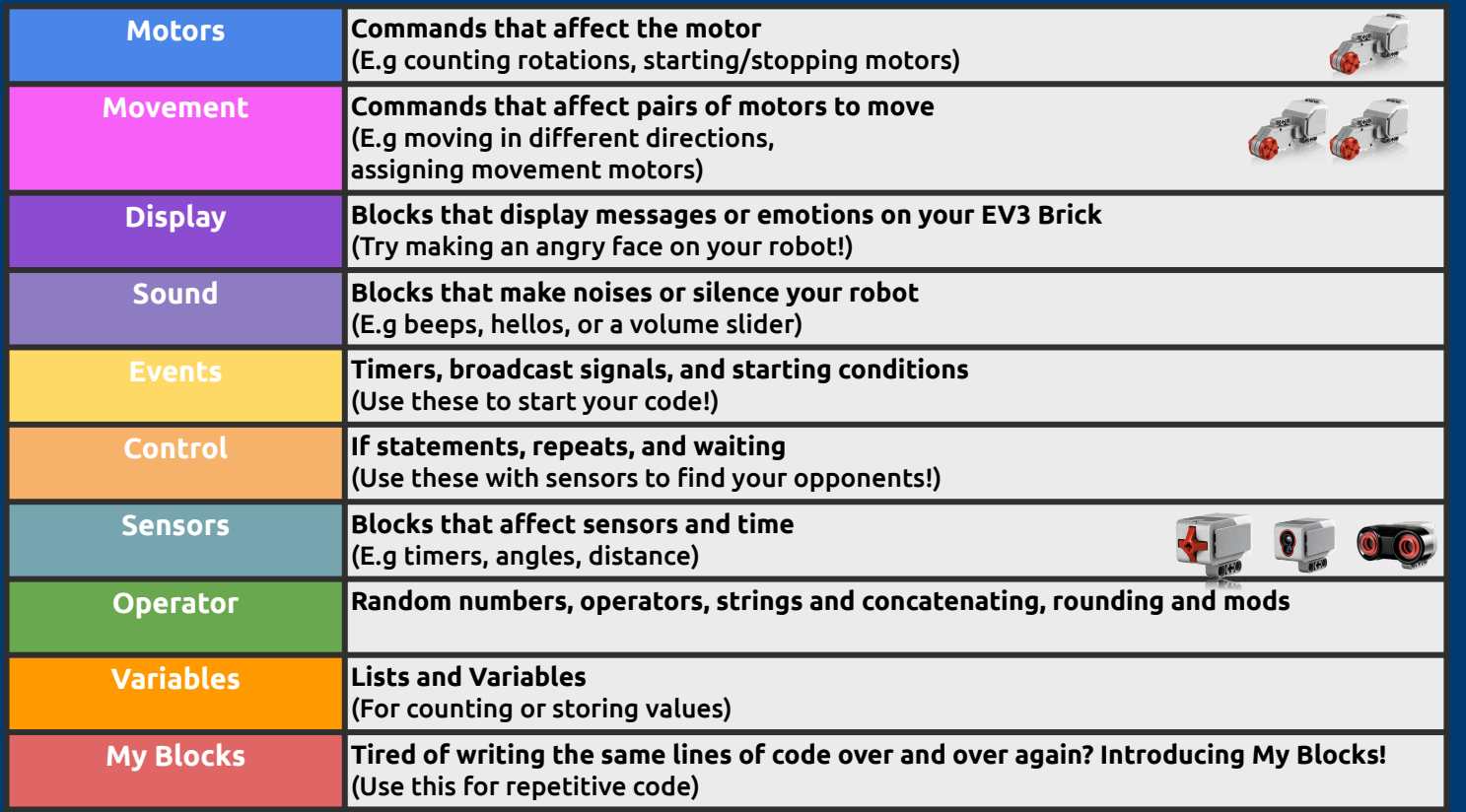

## **Navigating the UI 3 EV3 EV3**

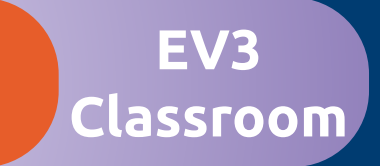

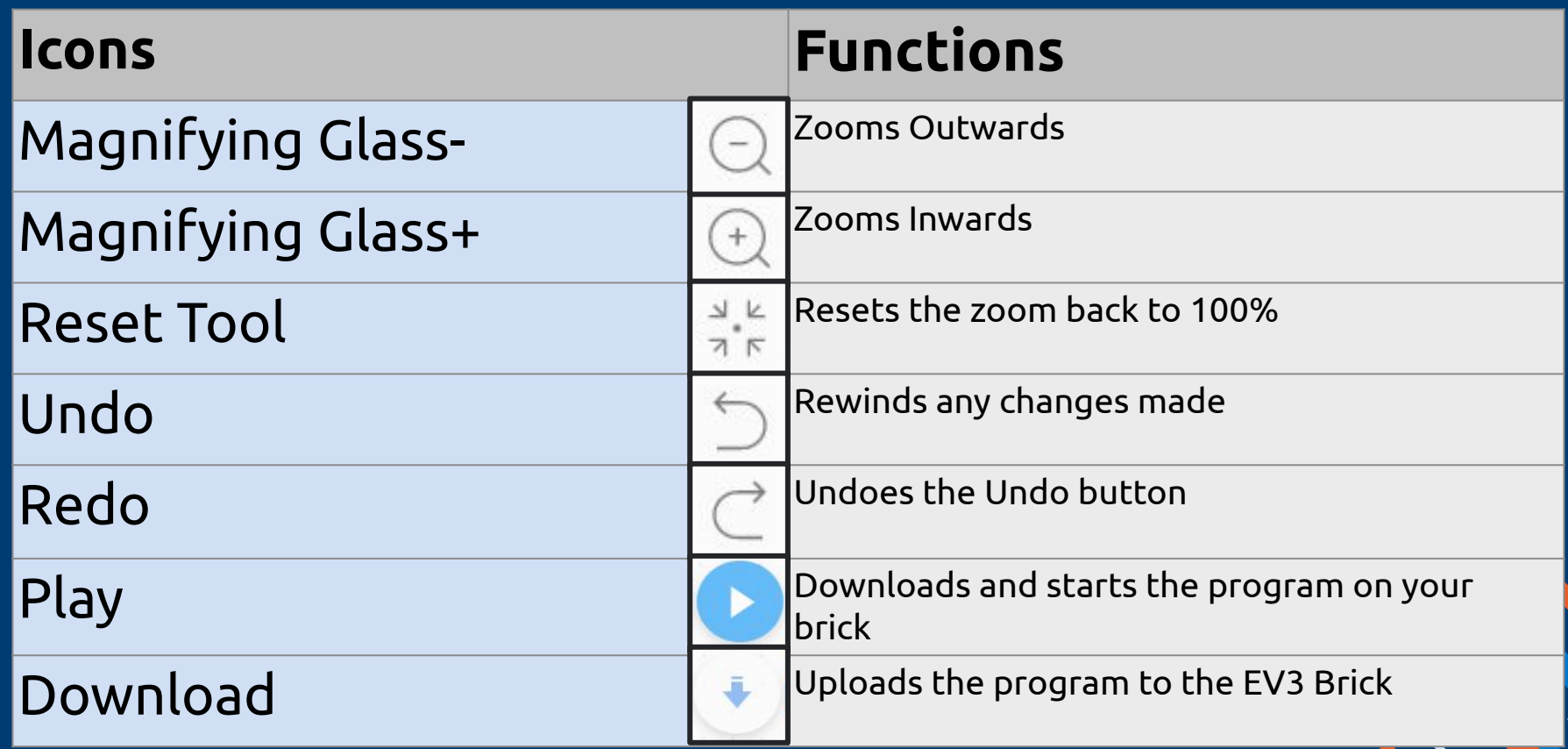

 $\bullet$ 

## **Tips & Tricks**

#### **● [READ THE RULES!!!](https://shared.ontariotechu.ca/shared/faculty/feas/engineering-outreach/robotics-competition/2019-ontario-tech-u-robotics-competition-rules.pdf)**

- **● Focus on making as much friction between your robot and your wheels as much as possible. Try using rubber wheels instead of plastic ones. This will help increase your pushing power against other robots**
- **● If you plan on using a plow or arm, try putting it as close to the ground as possible so it functions like a ramp**
- **● Try [gear reductions](https://www.youtube.com/watch?v=VS5JqKPq-nc&t=183s) on your robot! It's stylish and helps boost your pushing power (Link attached)**
- **● Be mindful of your sumobot shape! It needs to be able to turn around quickly so don't make it too wide**
- **● If others are using ultrasonic sensors, you can use the sound blocks to throw them off**

#### This one's got some nice torque!

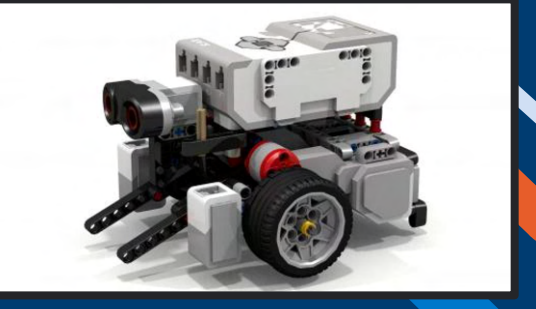

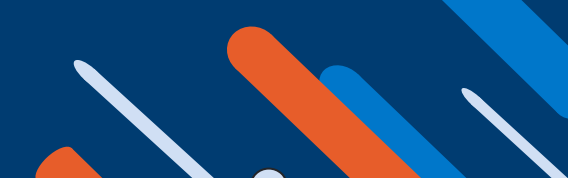

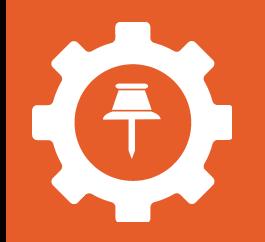

#### **Identify the Problem**

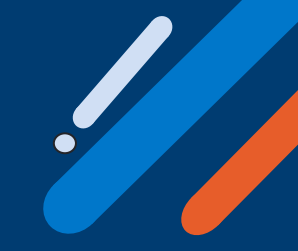

Having issues? The first step to solving the problem is to identify it! Try asking yourself these questions

- What was the problem as stated?
- What do you know for sure? What do you not?
- Are there any underlying problems that may not have been stated?
- What tools and materials do I have access to?
- What other limitations exist to how I solve the problem?
- Does a (partial) solution already exist?
- What have others tried? What can you infer from them?

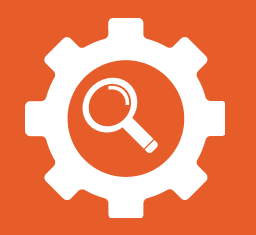

**Test and Evaluate**

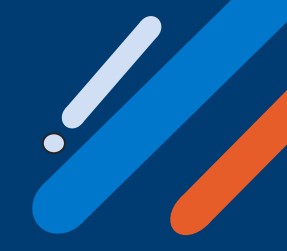

After testing out your machine, take a step back and review everything.

- What worked? What didn't?
- Is there anything you think may be wrong with your project?
- Does this meet the requirements? Do you feel like it's incomplete in any way?
- Are you happy with it?

## **Troubleshooting**

**● Screen stuck on "Starting…" or "Updating…" Take out the batteries, put them back in, and press 4, 2, and 3. Plug the machine into a computer and EV3 Classroom should tell you to update.**

- **● EV3 Brick displays "Communication Failure" when trying to connect Reboot your computer and the EV3 Brick. If that doesn't work, try disabling your antivirus.**
- **● Brick beeps before turning off Most likely a battery issue. Try replacing your battery pack with 6 AA Batteries, or charge the battery pack and try later**

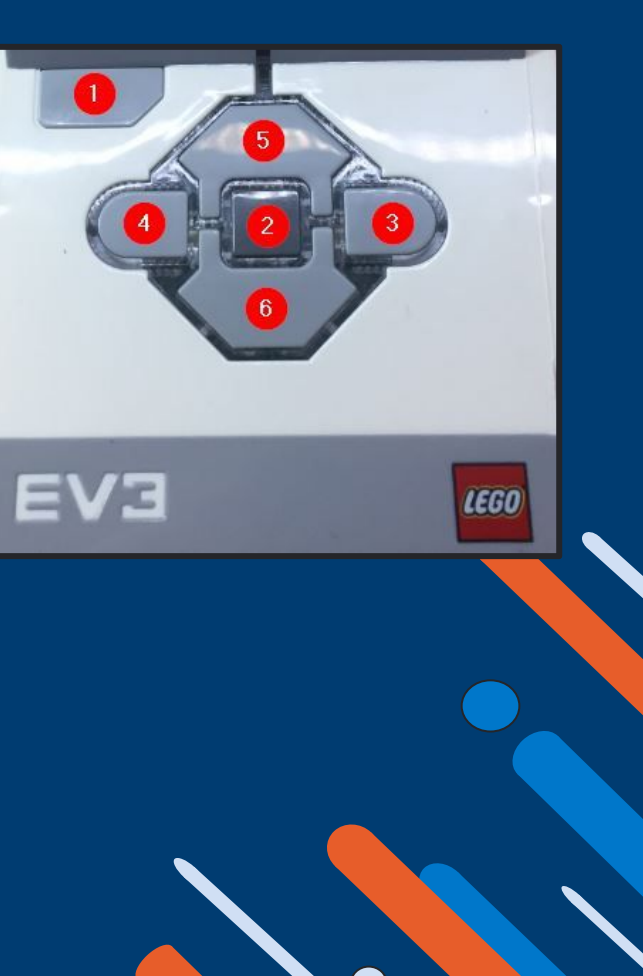

## **Variables**

#### **This is like a bin that stores information**

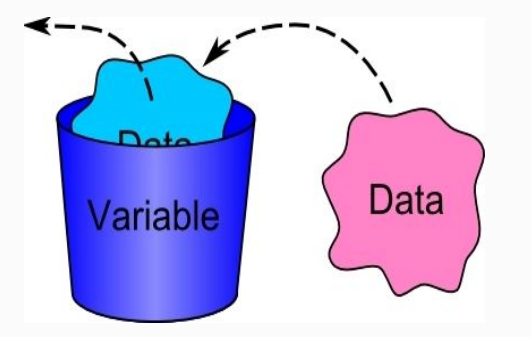

**Or you can think of an x (or a different letter/symbol) you use in math or algebra to represent a value**

**X + Y = ?**

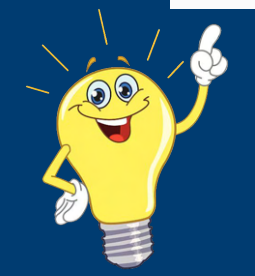

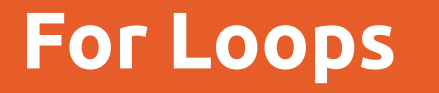

## **For loops will repeat stuff for everything in a list**

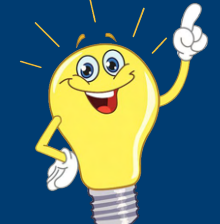

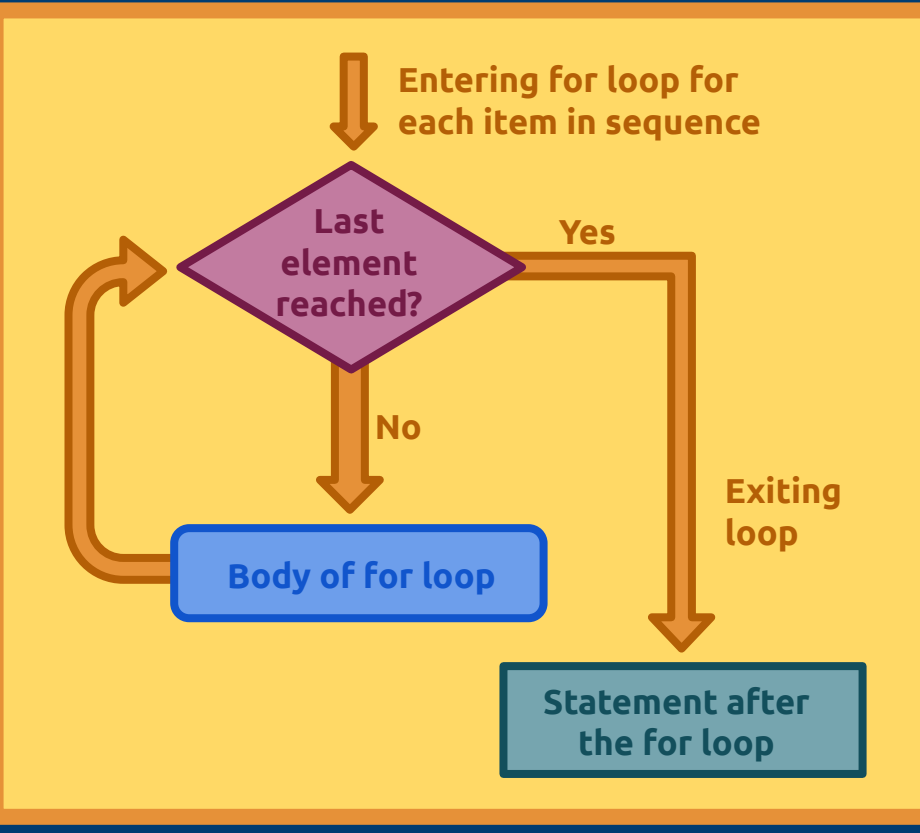

## **If Statements**

#### Only executes a certain block of code depending if the condition is **true** or **false.**

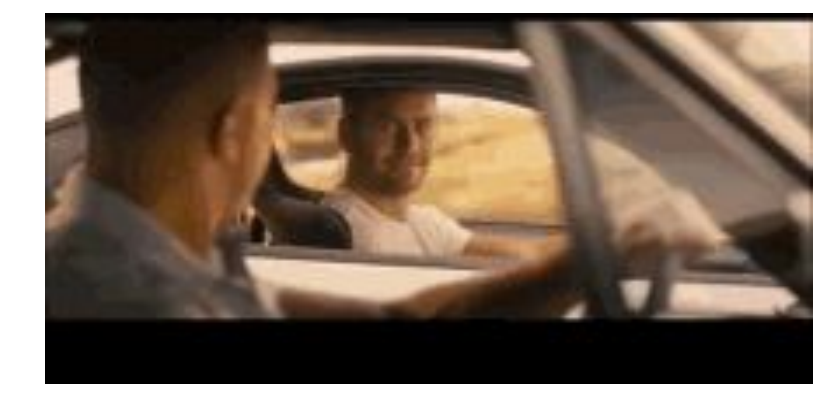

**It follows the given path**

If the statement is **true** the code runs

If the statement is **not true (false)** it skips the code and moves on

> If statements work with the **boolean** data type.

## **Else Statements**

Basically the **last resort** if all the other conditional statements are false.

### **Catches anything which isn't caught by the previous if.**

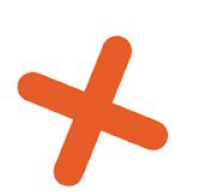

#### **Example**

*If it is cold Put on a jacket Else Do not put on jacket*

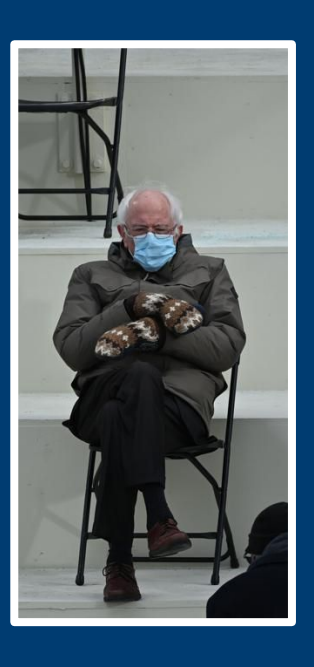

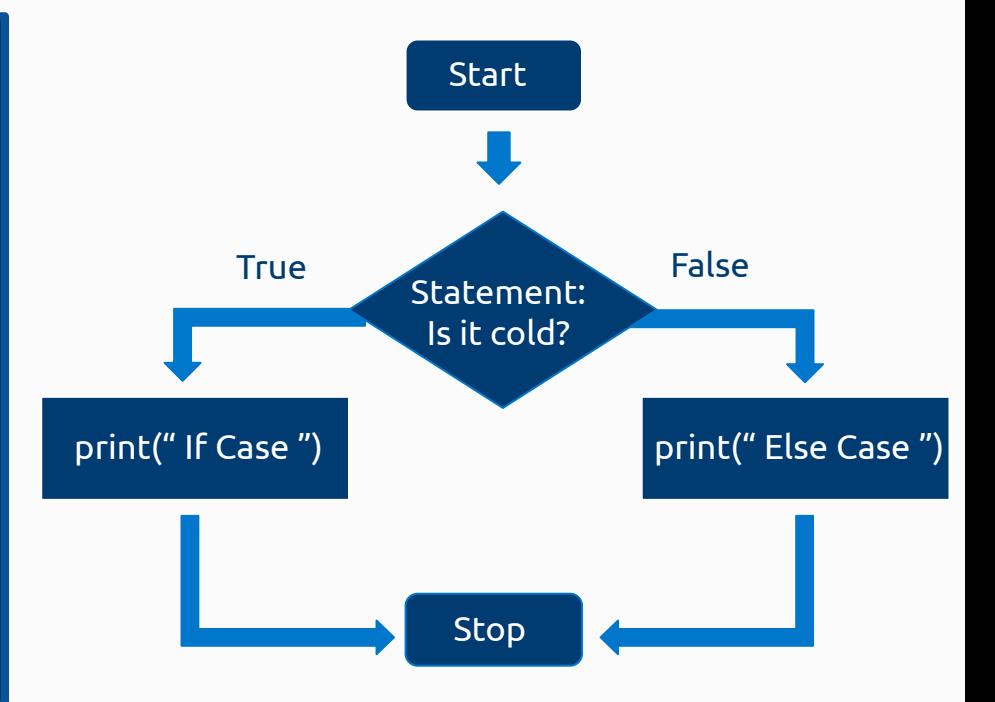

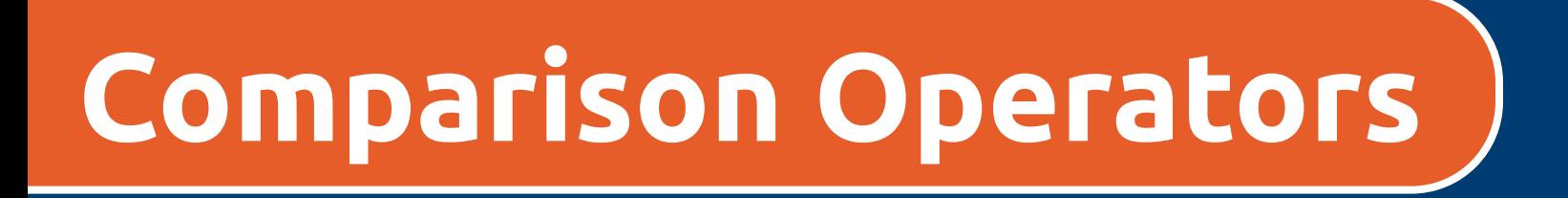

#### **Comparison operators** are used to **compare two values.**

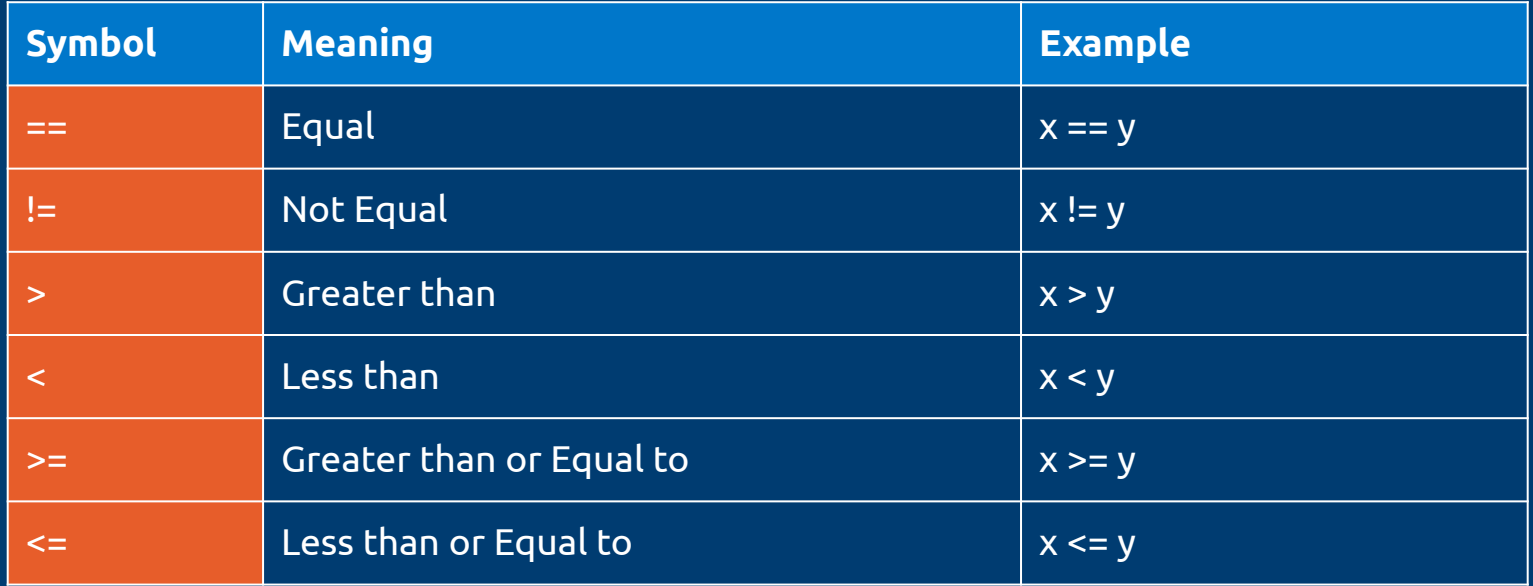

# **T-SHIRT**

# **REVEAL!**

# **LET'S BUILD**

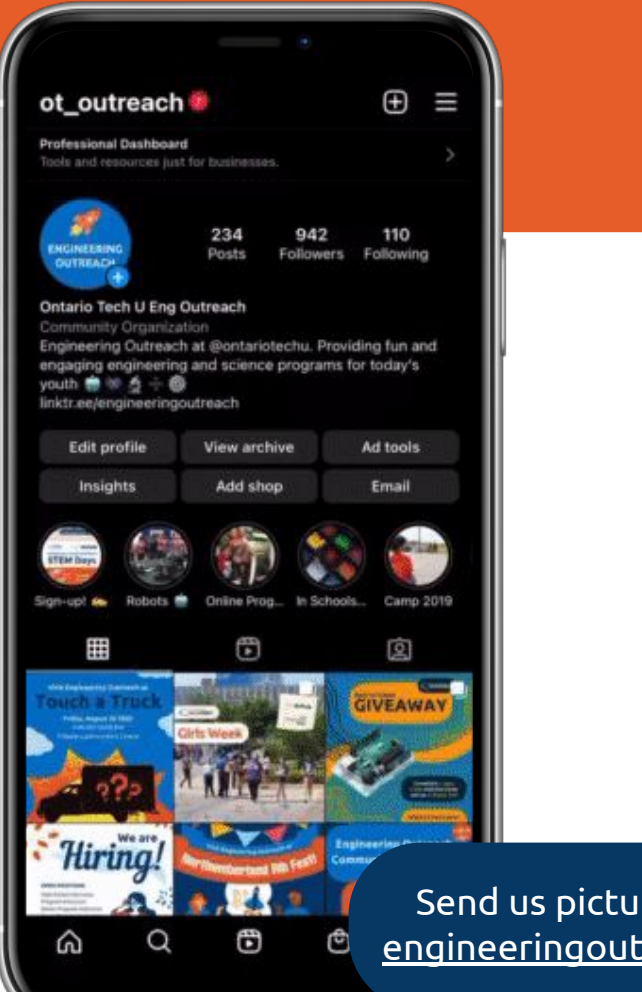

#### **Want to learn more about upcoming programs?**

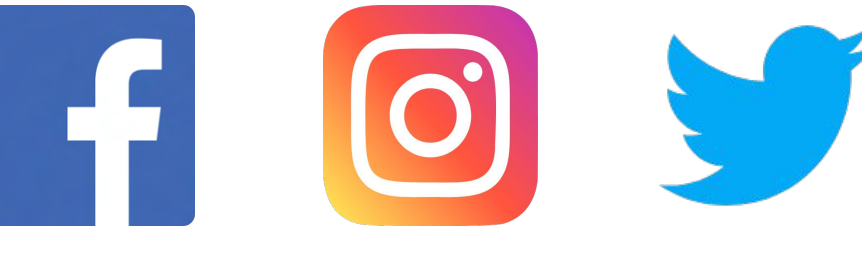

**@otoutreach @ot\_outreach @ot\_outreach**

With funding from

OntarioTech Engineering & Applied Science

**Canada** 

Send us pictures of your designs to engineeringoutreach@ontariotechu.ca

A network **actual**